gym oberwil

# **Handreichung Layout**

# **INHALTSVERZEICHNIS**

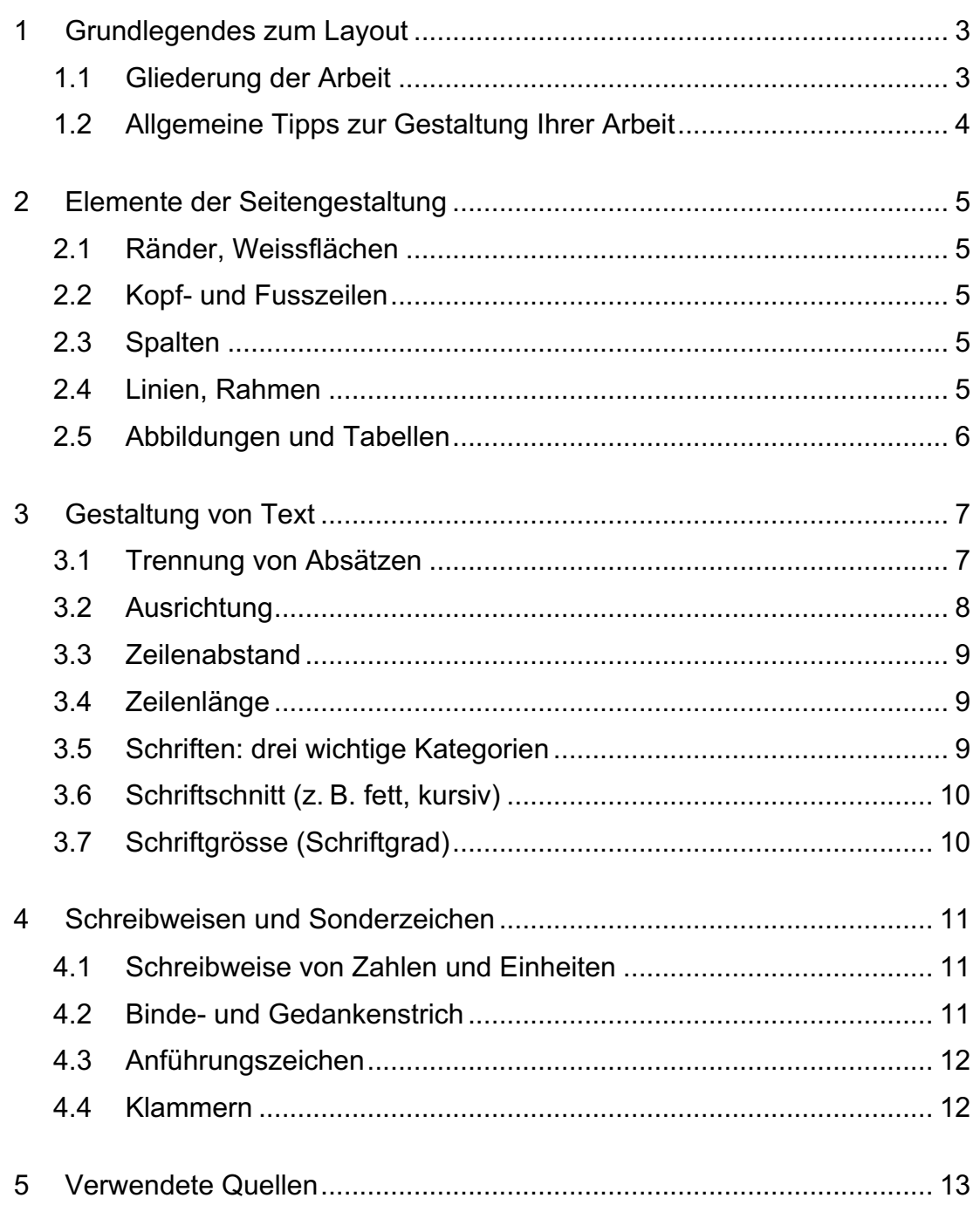

# GRUNDLEGENDES ZUM LAYOUT

Die Gestaltung einer schriftlichen Arbeit ist ein wesentlicher Teil der Arbeit selbst. Eine übersichtliche Darstellung von Inhalten hilft entscheidend, diese auch besser zu verstehen. Durch eine klare, übersichtliche Gestaltung findet sich der Leser/die Leserin besser zurecht und ist motiviert, weiterzulesen.

Ähnlich wie es für das Verfassen von Texten grammatikalische und orthografische Regeln gibt, existieren allgemein gültige, grundlegende Regeln zur Gestaltung von schriftlichen Arbeiten. Im Folgenden sind die wichtigsten Grundlagen, welche für die Gestaltung einer Projekt- oder Maturaarbeit von Bedeutung sind, zusammengestellt.

### 1.1 GLIEDERUNG DER ARBEIT

Wenn Sie mit dem Schreiben einer Arbeit beginnen, sollen Sie sich zunächst auf den Inhalt konzentrieren. Dazu gehört aber bereits eine sinnvolle Strukturierung Ihrer Arbeit.

Eine sinnvolle Struktur einer wissenschaftlichen Arbeit macht diese übersichtlich und erleichtert das Finden von Informationen im Text. Zudem wird die Logik der Argumentation verdeutlicht. Eine logisch aufgebaute Struktur gliedert die Arbeit in einzelne Sinnabschnitte.

Für Projekt- und Maturaarbeiten ist die **dezimale Gliederung** für die Kapitelnummerierung empfehlenswert. Dabei gelten folgende Richtlinien:

- Es werden nur arabische Ziffern verwendet.
- Jeder Hauptabschnitt wird von 1 an fortlaufend nummeriert.
- Jeder Abschnitt kann beliebig viele Unterabschnitte haben, mindestens jedoch zwei.
- Jeder Unterabschnitt kann wiederum in weitere Unterabschnitte, mindestens aber zwei, unterteilt werden usw.
- Die Ziffern der einzelnen Ebenen werden durch einen Punkt getrennt.
- Hinter der jeweils letzten Gliederungsziffer steht **kein** Punkt (auch, wenn es nur eine Gliederungsziffer gibt).

Beispiel:

- 1 Titelebene 1
- 2 Titelebene 1
	- 2.1 Titelebene 2
		- 2.1.1 Titelebene 3
		- 2.1.2 Titelebene 3
	- 2.2 Titelebene 2
		- 2.2.1 Titelebene 3
		- 2.2.2 Titelebene 3

3 Titelebene 1

usw.

Achten Sie beim Schreiben der Arbeit von Beginn weg darauf, dass Sie für die Überschriften die entsprechenden Formatvorlagen verwenden («Überschrift 1», «Überschrift 2», usw.), während für den Fliesstext die Formatvorlage «Standard» verwendet wird.

# 1.2 ALLGEMEINE TIPPS ZUR GESTALTUNG IHRER ARBEIT

Das oberste Ziel des Layouts ist Übersichtlichkeit und Leserlichkeit, denn ein gutes Layout ist nicht nur Dekoration, sondern vor allem Kommunikation. Es fördert die optische Unterscheidung von Wichtigem und weniger Wichtigem und erhöht die Übersichtlichkeit durch Gliederung von Text- und Grafikelementen. Bei der Ausgestaltung des Layouts sind einfache, schlichte Lösungen oft die besten, d. h. nur wenige Schriftarten, Schriftschnitte (fett, kursiv, usw.) und Schriftgrössen verwenden. Wichtig ist auch, sich nicht in technischen Spielereien zu verrennen.

Die Wirkung des Layouts hängt vom Zusammenspiel seiner Teile ab, dabei gilt es, das Gleichgewicht zwischen Einheitlichkeit und Abwechslung zu bewahren. Dabei ist Folgendes in der gesamten Arbeit einheitlich zu gestalten:

- Randeinstellungen
- Schriftarten, Schriftgrössen und Zeilenabstände für die entsprechenden Gestaltungselemente (z. B. Fliesstext immer im gleichen Schriftschnitt, Bild- und Tabellenlegenden üblicherweise in der gleichen Schrift wie Fliesstext, aber mit anderem Schriftschnitt oder anderer Schriftgrösse)
- Absatzabstände, Einzüge und Spalten
- Wiederholung von grafischen Elementen (Linien, Balken, etc.).

Abwechslung und Auflockerung kann erreicht werden durch:

- Einfügen von Bildern, Grafiken oder Tabellen
- Variieren der Weissflächen (Leerflächen)

Es ist sinnvoll, sich für eine gute Gestaltung inspirieren zu lassen. Schauen Sie sich dafür andere Arbeiten aber auch Bücher und Zeitschriften an. Wenn Sie ein gutes Layout für Ihre Arbeit erstellen möchten, achten Sie zu Beginn nicht auf Details und probieren Sie verschiedene Optionen aus. Dabei kann es hilfreich sein, Miniaturansichten der Seiten Ihrer Arbeit auszudrucken. Mit Miniaturansichten können Sie:

- den Gesamteindruck prüfen
- überprüfen, ob das Erscheinungsbild aller Seiten einheitlich ist
- zu dominante Elemente ausfindig machen
- die Gewichtung der Gestaltungselemente erkennen

Auf den folgenden Seiten finden Sie konkrete Hinweise zum Layout (Seitengestaltung, Gestaltung von Text, sowie Schreibweisen und Sonderzeichen).

# 2 ELEMENTE DER SEITENGESTALTUNG

# 2.1 RÄNDER, WEISSFLÄCHEN

Es ist empfehlenswert, die Seitenränder grosszügig zu bemessen, besonders bei einspaltigem Satz. Da die Arbeit für die Abgabe gebunden werden muss, ist darauf zu achten, dass der Binderand (links) etwa 1 cm (der genaue Wert hängt von der Art des Bindens ab) breiter ist als der gegenüberliegende Rand (rechts). Andere Weissflächen (Leerflächen) bilden einen Kontrast zum Text und können eine Seite auflockern und/oder die Übersichtlichkeit erhöhen.

- Zu wenig Weissflächen machen einen gedrängten Eindruck.
- Bei zu viel Weissfläche wirkt eine Seite leer/unausgefüllt.
- Weissflächen vor Überschriften müssen grösser sein als nach der Überschrift, damit die Verbindung der Überschrift zum dazugehörenden Kapitel optisch klar ist.

# 2.2 KOPF- UND FUSSZEILEN

Die Seitennummern werden üblicherweise in die Fusszeile integriert. Bei der Zählung der Seiten wird die Titelseite als Seite 1 mitgezählt, aber die Seitennummer wird auf der Titelseite weggelassen. Bei doppelseitigem Ausdruck werden die Seitennummern spiegelsymmetrisch angeordnet und die ungeraden Seiten sind immer auf der rechten Seite einer Doppelseite.

#### 2.3 SPALTEN

Bei A4-Format können 1 bis 2 (in Ausnahmefällen 3) Spalten pro Seite gesetzt werden.

- Enge Spalten zwingen den Leser zu hektischem Lesetempo.
- Weite Spalten bei kleiner Schrift erschweren den Rücksprung der Augen auf die nächste Zeile.

Die Spaltenbreite soll in Abhängigkeit zur Schriftgrösse stehen; 6 bis 11 Wörter pro Zeile sind optimal (siehe auch Kapitel 3.4).

# 2.4 LINIEN, RAHMEN

Linien und Rahmen können helfen, den Text zu strukturieren, wobei die Linienbreite mit der Dicke der gewählten Schrift korrespondieren sollte (dünne Linien bei feiner Schrift, wie z.B. Avenir oder Garamond). Dicke Linien verdunkeln den Grauwert<sup>1</sup>.

<sup>&</sup>lt;sup>1</sup> Der Grauwert bezeichnet im Grafikdesign die durchschnittliche optische Helligkeit eines Schriftbildes.

#### 2.5 ABBILDUNGEN UND TABELLEN

- Abbildungen sind zusätzliche Informationen zum Text und sorgen für Abwechslung und Übersichtlichkeit in der Gestaltung. Viele Abbildungen können die Gestaltung überladen und zu viele unterschiedliche Bildformate oder unregelmässig angeordnete Abbildungen wirken unruhig (Abb. 1 und 2).
- Abbildungen sind in angemessener Auflösung einzufügen. Dabei ist darauf zu achten, dass monochrome Bilder (z. B. Strichzeichnungen) und Bilder mit feinen Linien (z. B. Grafiken, Diagramme) eine höhere Auflösung aufweisen sollen (mind. 250 dpi), als farbige Bilder wie z. B. Fotografien (mind. 150 dpi).
- Abbildungen sollen immer einen Bezug zum Text haben und im Text soll auf jede Abbildung verwiesen werden. Zudem gehört zu jeder Abbildung resp. Tabelle eine Legende (auch «Bildunterschrift» bzw. «Bildbeschriftung» genannt). Bildlegenden sind unterhalb oder rechts vom Bild anzuordnen, Tabellenlegenden sind oberhalb oder unterhalb (aber immer gleich!) der Tabelle anzuordnen.

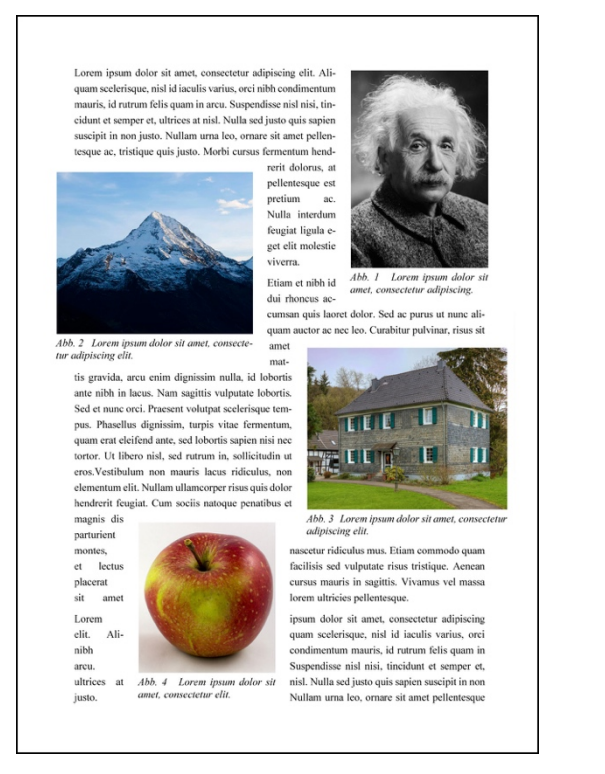

*Abb. 1 Ungünstige Anordnung von Abbildungen. Eine solche Anordnung erschwert den Lesefluss und wirkt unruhig.*

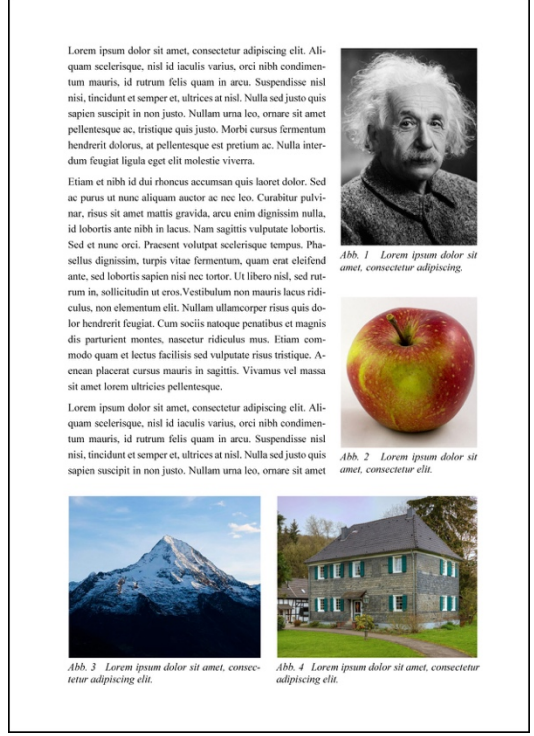

*Abb. 2 Gute Anordnung von Abbildungen. Die Abbildungen sind in der Grösse aufeinander abgestimmt, am Textrand ausgerichtet und keine Abbildung unterbricht eine Zeile.* 

# 3 GESTALTUNG VON TEXT

#### 3.1 TRENNUNG VON ABSÄTZEN

Wenn inhaltlich etwas Neues aufgegriffen wird oder ein Gedankengang abgeschlossen ist, wird dies grafisch mit einem neuen Absatz unterstrichen. Pro Textseite sind zwischen 3 und 6 Absätze sinnvoll. Mehr Absätze zerstückeln den Text, weniger Absätze machen den Text unübersichtlich. Absätze sind immer grafisch voneinander zu trennen; dazu gibt es zwei Möglichkeiten:

#### **Absatztrennung durch Abstand (Abb. 3)**

- Erhöht die Übersichtlichkeit, braucht aber etwas mehr Platz.
- Verwenden Sie für den Abstand nicht Leerzeilen, sondern definieren Sie im Textverarbeitungsprogramm einen Abstand nach dem Absatz.

#### **Absatztrennung durch Erstzeileneinzug (Abb. 4)**

- Die Zeilenabstände des Fliesstextes bleiben gleich.
- Diese Absatztrennung spart Platz.
- Der Einzug sollte zum Schriftbild passend gewählt werden (üblich: zwischen oberer Zeile, Einzug und unterer Zeile entsteht ein Weissflächenquadrat => siehe Abb. 4, Beginn zweiter Absatz).
- Die erste Absatzzeile benötigt keinen Einzug (wird jedoch häufig gemacht).

Innerhalb einer Arbeit sollen nicht beide Formen der Absatztrennung gemischt verwendet werden.

#### Lorem ipsum

Lorem ipsum dolor sit amet, consectetur adipiscing elit. Aliquam scelerisque, nisl id iaculis varius, orci nibh condimentum mauris, id rutrum felis quam in arcu. Suspendisse nisl nisi, tincidunt et semper et, ultrices at nisl. Nulla sed justo quis sapien suscipit in non justo. Nullam urna leo, ornare sit amet pellentesque ac. tristique quis justo. Morbi cursus fermentum hendrerit dolorus, at pellentesque est pretium ac. Nulla interdum feugiat ligula eget elit molestie viverra.

Etiam et nibh id dui rhoncus accumsan quis laoret dolor. Sed ac purus ut nunc aliquam auctor ac nec leo. Curabitur pulvinar, risus sit amet mattis gravida, arcu enim dignissim nulla, id lobortis ante nibh in lacus. Nam sagittis vulputate lobortis. Sed et nunc orci. Praesent volutpat scelerisque tempus. Phasellus dignissim, turpis vitae fermentum, quam erat eleifend ante, sed lobortis sapien nisi nec tortor. Ut libero nisl, sed rutrum in, sollicitudin ut eros.

Vestibulum non mauris lacus ridiculus, non elementum elit. Nullam ullamcorper risus quis dolor hendrerit feugiat. Cum sociis natoque penatibus et magnis dis parturient montes. nascetur ridiculus mus. Etiam commodo quam et lectus facilisis sed vulputate risus tristique. Aenean placerat cursus mauris in sagittis. Vivamus vel massa sit amet lorem ultricies pellentesque.

*Abb. 3 Absatztrennung durch Abstände nach dem Absatz.*

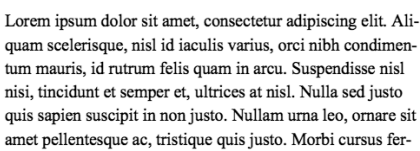

Lorem ipsum

mentum hendrerit dolorus, at pellentesque est pretium ac. Nulla interdum feugiat ligula eget elit molestie viverra. Etiam et nibh id dui rhoncus accumsan quis laoret dolor. Sed ac purus ut nunc aliquam auctor ac nec leo. Curabitur pulvinar, risus sit amet mattis gravida, arcu enim dignissim nulla, id lobortis ante nibh in lacus. Nam sagittis vulnutate lobortis. Sed et nunc orci. Praesent volutnat scelerisque tempus. Phasellus dignissim, turpis vitae fermentum, quam erat eleifend ante, sed lobortis sapien nisi nec tortor. Ut libero nisl, sed rutrum in, sollicitudin ut eros.

Vestibulum non mauris lacus ridiculus, non elementum elit. Nullam ullamcorper risus quis dolor hendrerit feugiat. Cum sociis natoque penatibus et magnis dis parturient montes, nascetur ridiculus mus. Etiam commodo quam et lectus facilisis sed vulputate risus tristique. Aenean placerat cursus mauris in sagittis. Vivamus vel massa sit amet lorem ultricies pellentesque.

*Abb. 4 Absatztrennung durch Erstzeileneinzug.*

### 3.2 AUSRICHTUNG

Bei der Ausrichtung gibt es zwei sinnvolle Möglichkeiten für den Fliesstext: linksbündiger Flattersatz (Abb. 5) oder Blocksatz (Abb. 6).

#### **Linksbündiger Flattersatz**

- Gleiche Wortabstände, d. h. gleichmässiger Grauwert => ruhiger Textfluss
- Wenig Trennungen => optimale Leserlichkeit
- Der Zeilenumbruch erfolgt idealerweise innerhalb einer Flatterzone.
- Flattersatz wird häufig bei schmalen Spalten verwendet, da Worttrennungen und wechselnde Wortabstände besonders stören.

#### **Blocksatz**

- Ergibt klar gegliederte Textblöcke.
- Wird v. a. bei Publikationen mit hohem Textanteil (Zeitungen, Zeitschriften) verwendet.
- Nachteil: unregelmässige Wortabstände, d. h. ungleichmässiger Grauwert => ungleichmässiger Textfluss; oft sind viele Silbentrennungen nötig, um grössere Wortabstände zu vermeiden.

Bei beiden Möglichkeiten empfiehlt es sich, lange Wörter am Zeilenende zu trennen, entweder mit der automatischen Silbentrennung (einfach, aber nicht immer fehlerfrei) oder durch das Einfügen bedingter Trennstriche2.

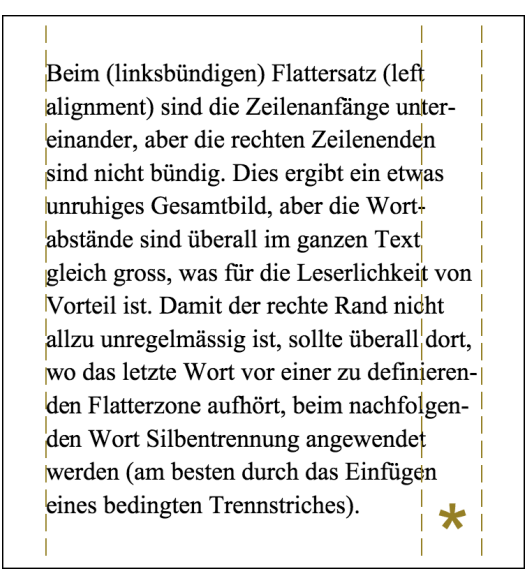

*Abb. 5 (Linksbündiger) Flattersatz. Die Flatterzone ist mit einem Stern gekennzeichnet.* 

Beim Blocksatz (justified alignment) sind sowohl der linke wie auch der rechte Rand bündig. Dies ergibt ein sehr ruhiges Gesamtbild. Der grösste Nachteil ist aber, dass die Leserlichkeit durch die teilweise sehr grossen Wortabstände verschlechtert werden kann. Dies ist vor allem bei schmalen Spalten und langen Wörtern ein Problem, insbesondere wenn keine Silbentrennung gemacht wird. In diesem Text hat es vor allem in der viertletzten Zeile sehr grosse Wortabstände.

*Abb. 6 Blocksatz*

<sup>2</sup> Bedingte Trennstriche (engl. *optional hyphen*) werden verwendet, um eine Trennstelle innerhalb eines Wortes vorzugeben, an der ein Zeilenumbruch erlaubt ist. In Microsoft Word werden bedingte Trennstriche mit der Tastenkombination CTRL + -, bzw. mit CMD + - eingefügt.

## 3.3 ZEILENABSTAND

Die automatischen (so genannten einfachen) Zeilenabstände der meisten Programme sind ca. 20 % grösser als die Schriftgrösse (z. B. 12-pt-Zeilenabstand bei 10-pt-Schriftgrösse)

- Grössere Zeilenabstände erhöhen z. T. die Leserlichkeit, v. a. bei serifenlosen (siehe unten) Schriften und/oder bei längeren Zeilen.
- Kleinere Zeilenabstände können v. a. bei Überschriften den Gesamteindruck verbessern, da eher optisch kompakte Einheiten entstehen.
- Je länger die Zeilen sind, desto grösser sollte der Zeilenabstand sein. Nur so ist beim Lesen ein müheloser Rücksprung der Augen zum Anfang der nächsten Zeile möglich.

# 3.4 ZEILENLÄNGE

Ein optimal leserlicher Text hat **zwischen 50 und 60 Zeichen** pro Zeile (inkl. Leerschläge und Satzzeichen). In deutschsprachigen Texten sind dies durchschnittlich **6 –11 Wörte**r. Beachten Sie, dass die Spaltenbreite die optimale Grösse der Schrift beeinflusst; je schmaler die Spalte, desto kleiner die Schriftgrösse (Faustregel: Schriftgrösse in Punkten = Zeilenlänge in Zentimetern).

#### 3.5 SCHRIFTEN: DREI WICHTIGE KATEGORIEN

#### **Serifenschriften**

- Buchstaben haben Füsschen (Serifen), z. B. Times, Palatino, Garamond.
- Werden meist für Fliesstext verwendet.
- Führen das Auge von Buchstabe zu Buchstabe, d. h. erhöhen die Leserlichkeit.
- Wirken oft besser in kleinen Schriftgrössen.

#### **Serifenlose Schriften**

- Buchstaben haben keine Serifen, z. B. Arial, Helvetica, Calibri, Corbel, Avenir.
- Eignen sich gut für Titel, Überschriften, Aufzählungen, Zitate, Bildlegenden.
- Serifenlose Schriften wirken oft besser bei grossen Schriftgraden.
- Serifenlose Schriften brauchen meist viel Weissfläche um sich herum.

#### Zier- **und Schreibschriften sowie Bildzeichen**

- Zier- und Schreibschriften sind meist schlecht leserlich und sollen nicht für Fliesstext eingesetzt werden.
- Sie werden nur dort eingesetzt, wo die emotionale Wirkung wichtiger ist als die gute Leserlichkeit.
- Bildzeichen oder Dingbats (Sternchen, Punkte, Pfeile, usw.) vermitteln oft Übersichtlichkeit bei Aufzählungen u. ä.

# 3.6 SCHRIFTSCHNITT (Z. B. FETT, KURSIV)

#### **Fette Schrift**

- **Fette Schrift** sollte nur bei grösseren Schriftgraden verwendet werden. Deshalb wird sie oft in Titeln und Überschriften verwendet.
- Zu viel fette Schrift macht den Grauwert dunkel.

#### **Kursive Schrift**

- *Kursive Schrift* kann im Fliesstext als Stilmittel verwendet werden, um einer Sache Nachdruck zu verleihen, oder zum Hervorheben von fremdsprachigen oder wissenschaftlichen Begriffen, sowie von Neologismen und Buchtiteln.
- Oft wird Kursivschrift auch für direkte Reden verwendet (z. B. in Interviews, z. T. für Zitate).

#### **Unterstreichungen und Grossschrift**

• Unterstreichungen und GROSSSCHRIFT stören das Schriftbild und sollen **nicht** verwendet werden (Ausnahme: GROSSSCHRIFT ist möglich in Titel und Überschriften).

# 3.7 SCHRIFTGRÖSSE (SCHRIFTGRAD)

Schriftgrössen zwischen 9 und 12 Punkten gelten für Fliesstext als gut leserlich. Schriftgrössen unter 9 sind bei Texten, die leserlich sein sollen, zu vermeiden. Dies gilt auch für Textelemente in Abbildungen und Tabellen. Insbesondere ist die Schriftgrösse bei Beschriftungen innerhalb von Abbildungen anzupassen. Sie sollten etwa der Schriftgrösse des Fliesstextes entsprechen.

Die Schriftgrösse soll in angemessenem Verhältnis zur Wichtigkeit und Umgebung des Textes stehen. Die Schriftgrössen von Überschriften sind deren Hierarchie anzupassen, d. h. Überschrift 1 ist grösser/dominanter als Überschrift 2 usw. (Abb. 7 und 8).

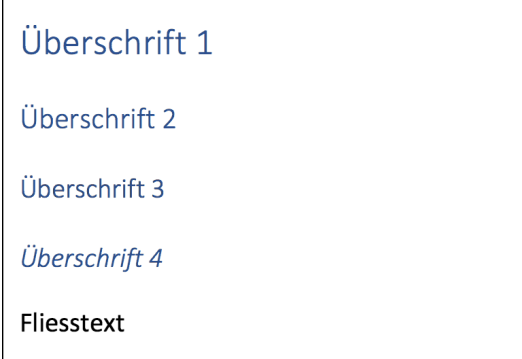

*Abb. 7 Ungünstige Hierarchie der Überschriften; die Überschriften 2, 3 und 4 sind kaum voneinander zu unterscheiden. (Leider sind dies die Standardformate der Überschriften in Word.)*

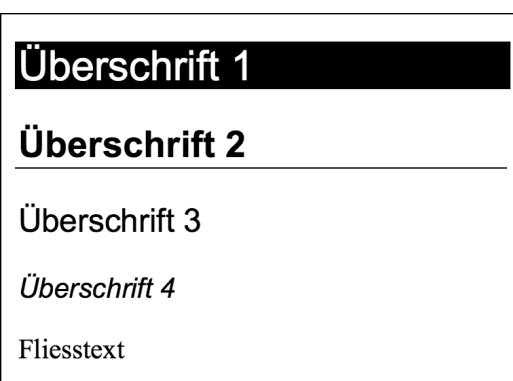

*Abb. 8 Beispiel für gut voneinander unterscheidbare Überschriften. Jede Überschrift ist deutlich grösser/dominanter als die Überschrift der nächstniedrigeren Hierarchiestufe.*

# 4.1 SCHREIBWEISE VON ZAHLEN UND EINHEITEN

- Zahlen über Tausend sind in Tausender-Einheiten zu unterteilen, entweder durch einen Apostroph oder einen geschützten Leerschlag3. Beispiele: 1'234'567; 765 432
- Für das Dezimaltrennzeichen gibt es keine einheitliche Regelung, d. h. es kann ein Punkt oder ein Komma verwendet werden. Es muss aber innerhalb eines Dokumentes immer dasselbe Zeichen verwendet werden. Wichtig ist auch, dass in Tabellen untereinanderstehende Zahlen so ausgerichtet werden, dass die Dezimaltrennzeichen immer genau untereinander angeordnet sind und dass sie mit gleichvielen Stellen nach dem Dezimaltrennzeichen geschrieben werden.
- Zahlen mit Masseinheiten und Prozentzahlen: Nach der Zahl wird immer ein geschützter Leerschlag eingefügt. Beispiele: 1 m; 37.2 °C; 4.5–5.8 m; 17.2 m/s; 72 % Aber: Angaben von Winkelmass: 23° 27′ 15″
- Für die Darstellung von Währungen gelten je nach Land andere korrekte Schreibweisen. In der Schweiz gelten folgende Möglichkeiten: CHF 28.75; 125.–; 35.00 Fr.; –.95
- Für die Schreibweise der Uhrzeit existieren verschiedene Möglichkeiten. Üblich sind folgende Formen: 17:45–18:00 Uhr; 09:00 Uhr; 9 Uhr

# 4.2 BINDE- UND GEDANKENSTRICH

Der Bindestrich (-) und der Gedankenstrich (–) unterscheiden sich in ihrer Länge. Die Verwendung dieser beiden Zeichen ist klar geregelt.

#### **Bindestrich**

Der **Bindestrich** (Viertelgeviertstrich, engl. *hyphen*) steht nie zwischen zwei Leerzeichen. Er verbindet Wortteile und zusammengesetzte Begriffe.

Beispiele:

- Trennstrich am Zeilenende
- Vor- und Nachteile; auf- oder zudrehen
- i-Tüpfelchen; 100-jährig; UV-empfindlich
- St. Jakob-Park; Kanton Basel-Landschaft; Lotto-Annahmestelle
- Kaffee-Erlebnis; Schiff-Fahrt

<sup>3</sup> Ein geschützter Leerschlag (engl. *nonbreaking space*) sieht im Druck aus wie ein Leerschlag, verhält sich aber bezüglich des Zeilenumbruchs wie ein Buchstabe. Die Verwendung eines geschützten Leerschlags zwischen Zahl und Einheit verhindert, dass Zahl und Einheit am Zeilenende voneinander getrennt werden. In Microsoft Word werden geschützte Leerschläge mit der Tastenkombination CTRL + SHIFT + Leertaste eingefügt, bzw. mit ALT + Leertaste.

#### **Gedankenstrich**

Der **Gedankenstrich**<sup>4</sup> (Halbgeviertstrich, engl. *dash*) ist etwas länger als der Bindestrich und hat eher trennende Funktion. Neben seiner Funktion als Gedankenstrich wird er auch verwendet als Minuszeichen, als Streckenstrich, als Bis-Strich, als Null-Ersatzstrich bei Geldbeträgen und als Aufzählungszeichen.

Beispiele:

- Er sagte wie immer –, dass er nichts wisse.
- Geringer Aufwand grosse Wirkung!
- $-15 °C$ ;  $5 3 = 2$
- der Abstand Erde–Mond
- in den Jahren 1993–2019
- CHF 1'200.–

### 4.3 ANFÜHRUNGSZEICHEN

Anführungszeichen werden zum Zitieren von Textpassagen, zur Ironisierung und zur Distanzierung genutzt. Es sind, wenn möglich sog. Guillemets (« ») zu verwenden, auch «französische» Anführungszeichen genannt. Im Schweizerischen und im Französischen werden sie im Gegensatz zum Deutschen «nach aussen zeigend» verwendet.5

Nicht empfohlen werden Gänsefüsschen (""), da diese schwer zu erkennen sind, wenn sie mit Komma oder Punkt zusammenfallen. Zu vermeiden sind identische Anführungs- und Schlusszeichen ("  ").

In fremdsprachigen Texten werden die in der Sprache üblichen Anführungszeichen verwendet, siehe Wikipedia-Artikel «Anführungszeichen».

# 4.4 KLAMMERN

**Runde** Klammern (…) werden gesetzt, um Nachträge, Zusätze und Ergänzungen deutlich vom Text abzugrenzen. Zudem sind Quellenangaben in naturwissenschaftlichen Texten (siehe Handreichung Zitieren) in runde Klammern zu setzen.

**Eckige** Klammern […] werden für sog. Redaktionsbemerkungen (z. B. vom Autor vorgenommene Auslassung oder Ergänzung), zur Kennzeichnung von Auslassung bei Zitaten und Erläuterungen bei einem bereits eingeklammerten Zusatz gesetzt.

<sup>4</sup> In Microsoft Word werden Gedankenstriche mit CTRL + - bzw. mit CMD + - erzeugt, wobei das - im Nummernblock verwendet werden muss.

In Microsoft Word werden bei der Eingabe von doppelten Anführungszeichen automatisch Guillemets eingefügt, wenn die Sprache des Textes auf «Deutsch (Schweiz)» eingestellt ist, und in den Autokorrekturoptionen die Ersetzen-Option «"Gerade" Anführungszeichen durch "typographische"» aktiviert ist.

# 5 VERWENDETE QUELLEN

- Anführungszeichen. (2020, 29. Juli). In *Wikipedia.* https://de.wikipedia.org/wiki/Anführungszeichen
- Beinert, W. (2020). *Typolexikon*. Abgerufen am 7. August 2020 von https://www.typolexikon.de
- Bundeskanzlei. (2015). *SCHREIBWEISUNGEN – Weisungen der Bundeskanzlei zur Schreibung und zu Formulierungen in den deutschsprachigen amtlichen Texten des Bundes*. Schweizerische Bundeskanzlei.
- Dudenredaktion. (2006). *Die deutsche Rechtschreibung* (24. Aufl.). Dudenverlag.
- Gliederung. (2020, 19. Mai). In *Wikipedia*. https://de.wikipedia.org/wiki/Gliederung
- Janaszek, R. (2019). *typo-info.de – Typo Graphie*. Abgerufen am 7. August 2020 von https://typo-info.de
- Koeberlin, C. (2020). *Typefacts*. Abgerufen am 7. August 2020 von https://typefacts.com
- Parker, R. C. (2002). *Looking Good in Print: Grundlagen der DTP-Gestaltung*. Midas Computerverlag.
- Soyter, T. (o. D.). *Typografie: 12 wichtige Grundlagen für den richtigen Einsatz von Schriften*, Abgerufen am 7. August 2020 von https://www.webmasterpro.de/design/article/typografie-12-wichtige-grundlagen-fuer-den-richtigen-einsatz-von-schriften.html